## Я – IT-адміністратор

*Завантажте програмне забезпечення* **1.** *на телефон чи комп'ютер.*

- За допомогою інтернету знайдіть безплатну програму для редагування текстових документів для свого цифрового пристрою (комп'ютера, планшета чи смартфона).
- Проаналізуйте, чи безпечне джерело завантаження (це може бути офіційний сайт чи застосунок з Play Market, App Store або Microsoft Store).
- Завантажте застосунок або програму на свій пристрій.
- Перевірте роботу програми або застосунка.
- Знайдіть безплатний застосунок або програму для редагування зображень.
- Завантажте застосунок або програму на свій пристрій.
- Перевірте роботу програми або застосунка.
- Проаналізуйте та запишіть:
	- до якої категорії відноситься обраний застосунок/програма

.................................................................................................................................................... .................................................................................................................................................... .................................................................................................................................................... ....................................................................................................................................................

як цей застосунок/програма може допомогти у повсякденному житті.

.................................................................................................................................................... .................................................................................................................................................... .................................................................................................................................................... ....................................................................................................................................................

Усі права захищені. Ніяка частина цієї публікації не може бути відтворена, збережена в пошуковій системі або передана в будь-якій іншій формі будь-якими способами без письмового дозволу видавця. © Binary Logic та © Видавництво «Лінгвіст» надає дозвіл на копіювання цих сторінок із позначкою «фотокопія» для вчителів, які працюють за виданнями видавництва «Лінгвіст». За жодних обставин ніяка частина цього матеріалу не може бути скопійована для перепродажу або для іншого використання.

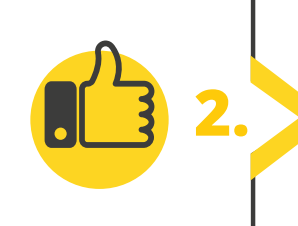

Встановіть корисні, на ваш погляд, розширення, наведені у підручнику на с. 26, у свій вебпереглядач (див. інструкцію на с. 27). Протестуйте їхню роботу. Запишіть, назву розширення та вкажіть переваги та недоліки встановлених розширень.

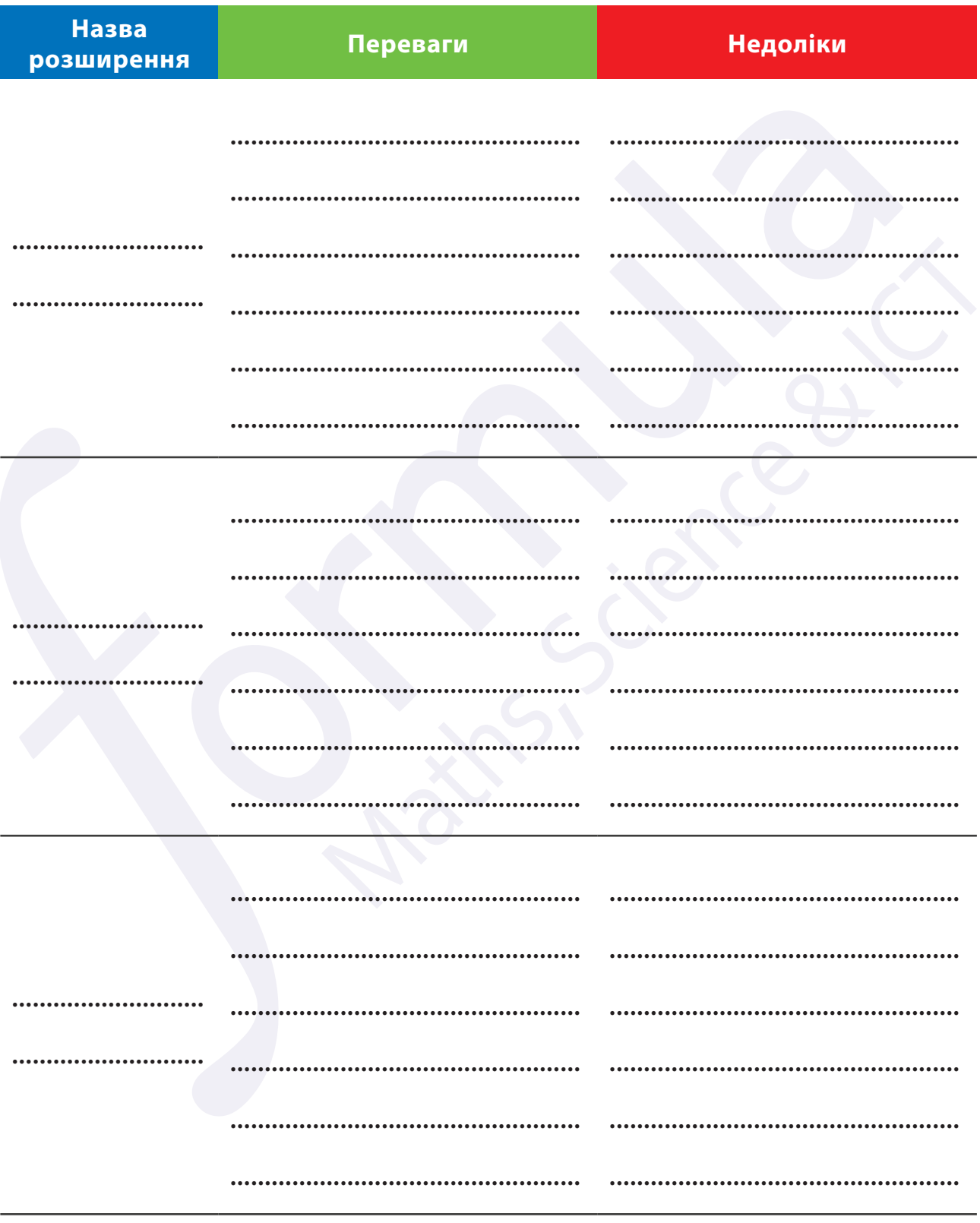

Усі права захищені. Ніяка частина цієї публікації не може бути відтворена, збережена в пошуковій системі або передана в будь-якій іншій<br>формі будь-якими способами без письмового дозволу видавця. © Binary Logic та © Видавн частина цього матеріалу не може бути скопійована для перепродажу або для іншого використання.

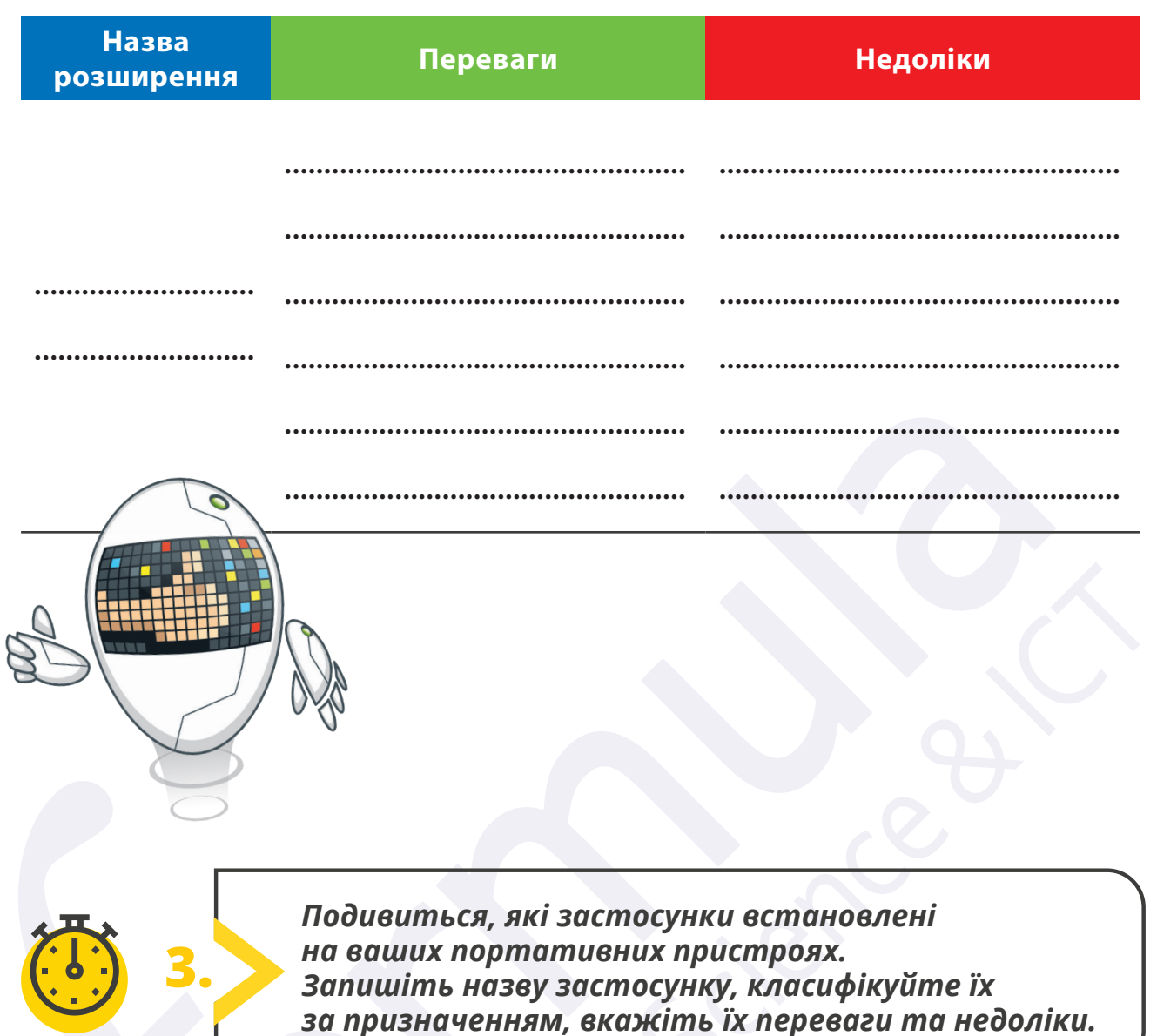

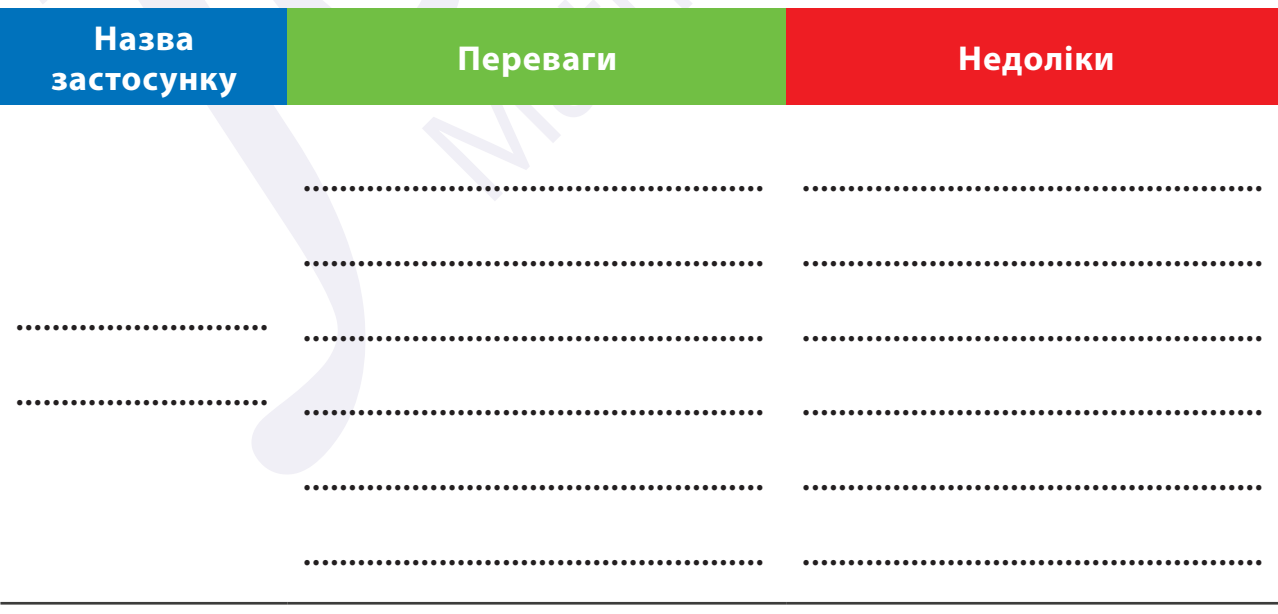

Усі права захищені. Ніяка частина цієї публікації не може бути відтворена, збережена в пошуковій системі або передана в будь-якій іншій формі будь-якими способами без письмового дозволу видавця. © Binary Logic та © Видавництво «Лінгвіст» надає дозвіл на копіювання цих сторінок із позначкою «фотокопія» для вчителів, які працюють за виданнями видавництва «Лінгвіст». За жодних обставин ніяка частина цього матеріалу не може бути скопійована для перепродажу або для іншого використання.

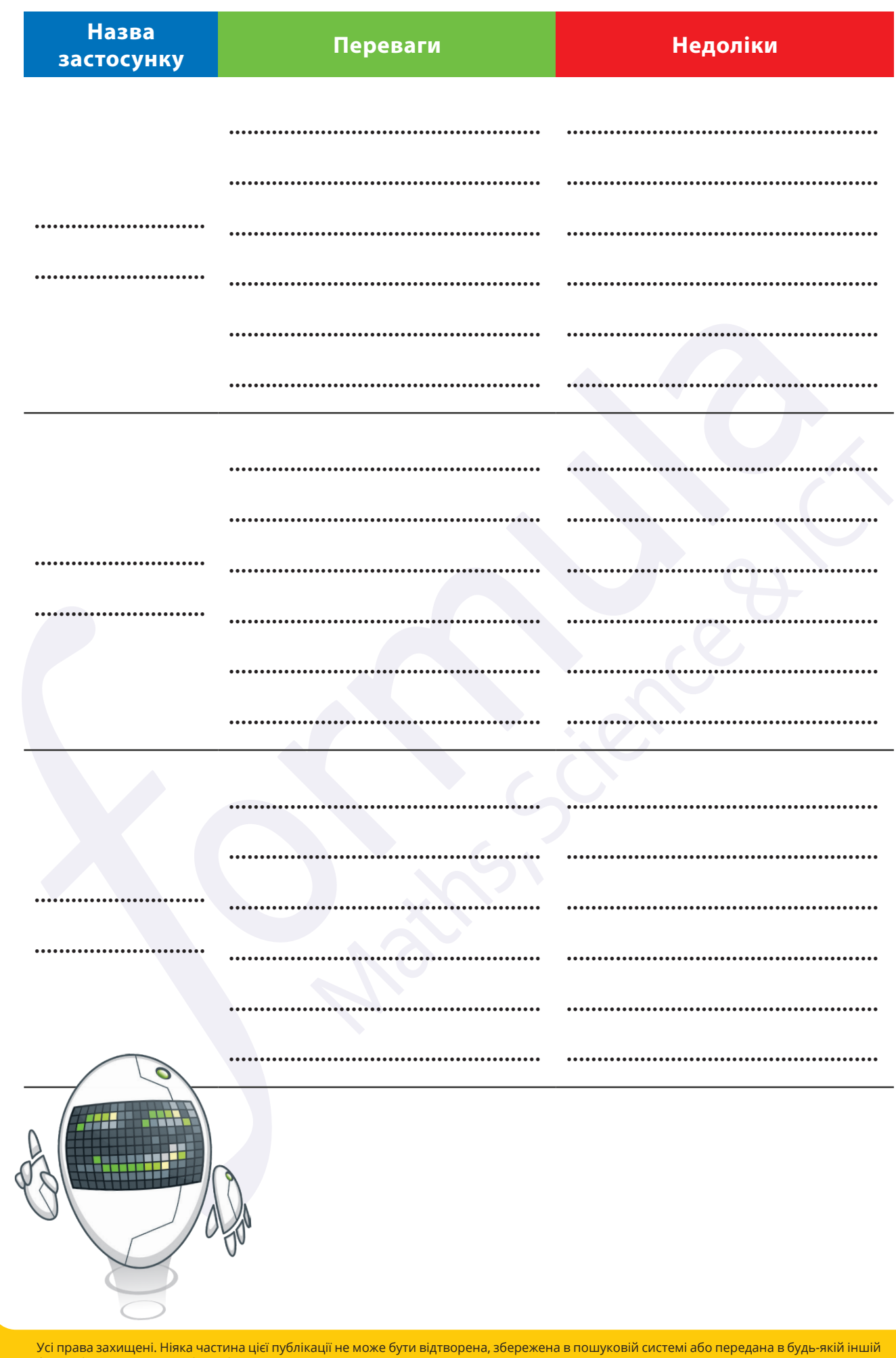

**МІЙ ЦИФРОВИЙ ПРОСТІР** 

и сорнова замищении пособами без письмового дозволу видавця. © Binary Logic та © Видавництво «Лінгвіст» надає дозвіл на копіювання<br>цих сторінок із позначкою «фотокопія» для вчителів, які працюють за виданнями видавництва